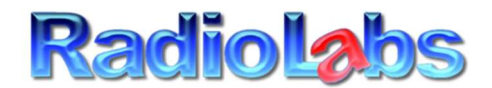

## RadioLabs International Inc. – 20588 NC Hwy 210 – Rocky Point, NC, 28457 – 910-300-6811 Support

Thank you for purchasing a RadioLabs Pre-configured bridge kit. Our wireless technicians have taken the time to fully preconfigure your new bridge kit. The bridge kit, while completely connected and bridged via WiFi, will work for 90% of the applications

Requirements:

The pre-configured bridge kit, is set to connect directly in to a primary router, with an IP Address of 192.168.1.1. The DNS and all settings, point towards this router for internet and all networking needs.

RadioLabs o2Wind and o2Breeze routers (excluding o2Air-AC), are set up with a default IP Address of 192.168.1.1 , so if you are using one of our routers, this robust bridge kit will automatically work after plugging in the radio marked "Primary" in the box.

The o2Surf radios inside this package, will be marked as follows:

Primary: The primary is the Access Point side of the system. It will be broadcasting a signal (SSID) name of "RadioLabs", or "RadioLabsBridge".

PRIMARY RADIO: This Primary o2Surf Radio, will be set to an IP Address of: 192.168.1.20, with a Default Gateway and Primary DNS pointing back towards your primary router, of 192.168.1.1

**SECONDARY RADIO:** The Secondary (Client) o2Surf Radio, will be set to an IP Address of 192.168.1.21, also, with a default gateway and Primary DNS pointing back towards the main router at: 192.168.1.1.

NOTE: If your router does not have an IP Address of 192.168.1.1, we would recommend making appropriate changes, by either logging into your router, at whatever the default IP Address is, and modifying the IP Address to 192.168.1.1, and ensure that the DHCP is also set to 192.168.1.XXX.

Example, if your existing router is programmed to 192.168.2.1 and has DHCP settings from 192.168.2.50 to 192.168.2.100, we recommend simply logging into your router, and changing the IP Address on the LAN settings, to 192.168.1.1 and modifying the DHCP Server settings to 192.168.1.50 to 192.168.1.100.

All routers are different and have different values. These are preset by the manufacturer. If you are in doubt, or do not want to change these settings, we recommend either purchasing one of our o2Wind, o2Breeze, or o2Air-AC routers. We will modify the o2Air AC router for free upon request, to ensure your bridge and router combination are working out of the box. You will need to request this however during time of order, or, if ordering online, please request in notes column while placing the order, to change the IP Address so it is compatible with your bridge kit settings.

Your settings are backed up permanently on our remote storage "Cloud" server. As a courtesy, we ensure that all customers have their settings permanently archived, should you ever accidentally reset the o2Surf radios, and we can simply email you these settings if you desire to log into the o2Surf radios, please keep in mind, that our o2Surf radios do not have a DHCP server, so you must manually change your Ethernet settings on your computer's LAN port, to 192.168.1.10, and a Subnet mask of 255.255.255.0, to be able to plug your o2Surf into your Ethernet port and log into the radios. If you try to access these o2Surf bridge radios without manually changing your computer's Ethernet IP address, the radios will not respond. Please double check this prior to calling our technical support.

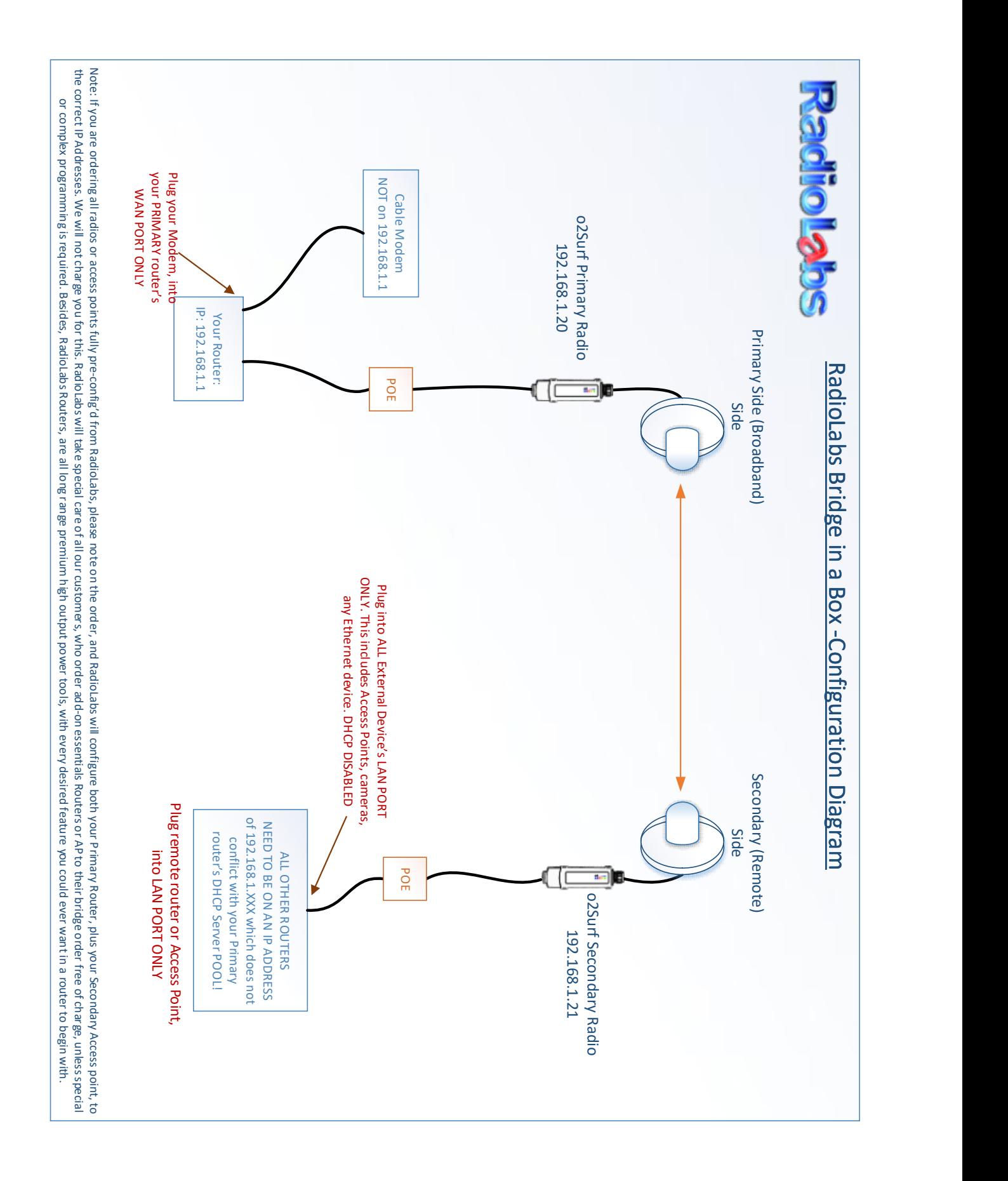